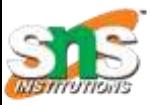

## SNS COLLEGE OF TECHNOLOGY

*(An Autonomous Institution) Coimbatore - 641035.*

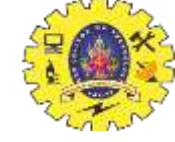

*Accredited by NBA – AICTE and Accredited by NAAC – UGC with 'A++" Grade Approved by AICTE, New Delhi & Affiliated to Anna University, Chennai*

### Department of Computer Applications

Course Code: 23CAT606

Course Name: Java Programming

Unit II: Package

Topic 9: Layout Container

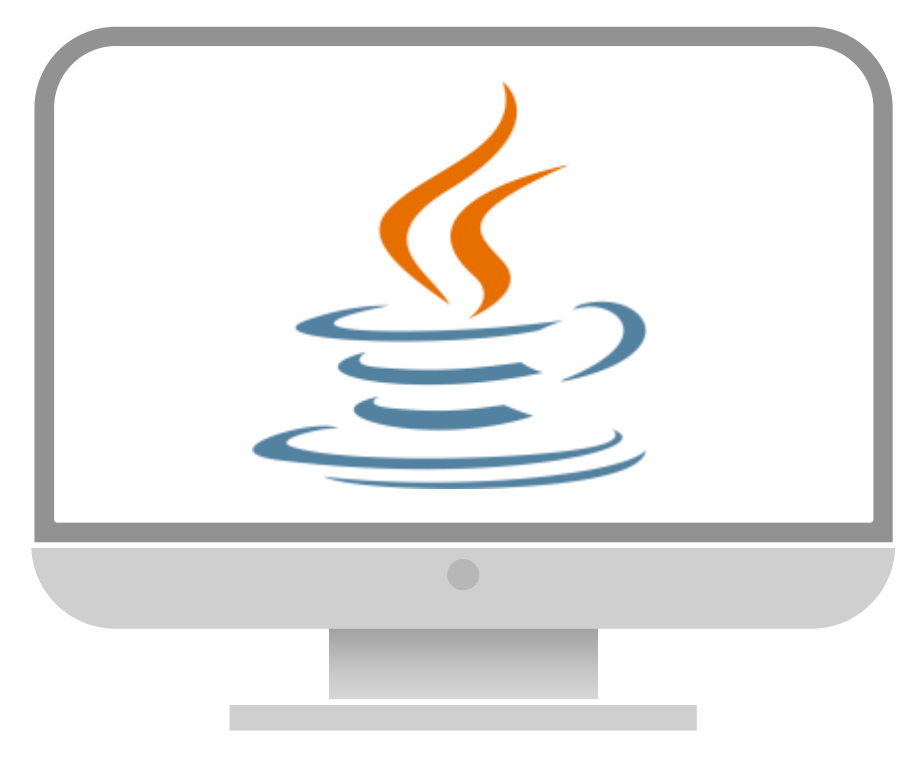

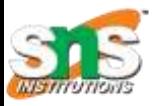

## INTRODUCTION: LAYOUT

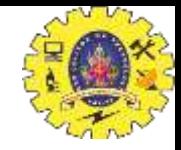

1. Layout means the arrangement of components within the container. In other way we can say that placing the components at a particular position within the container.

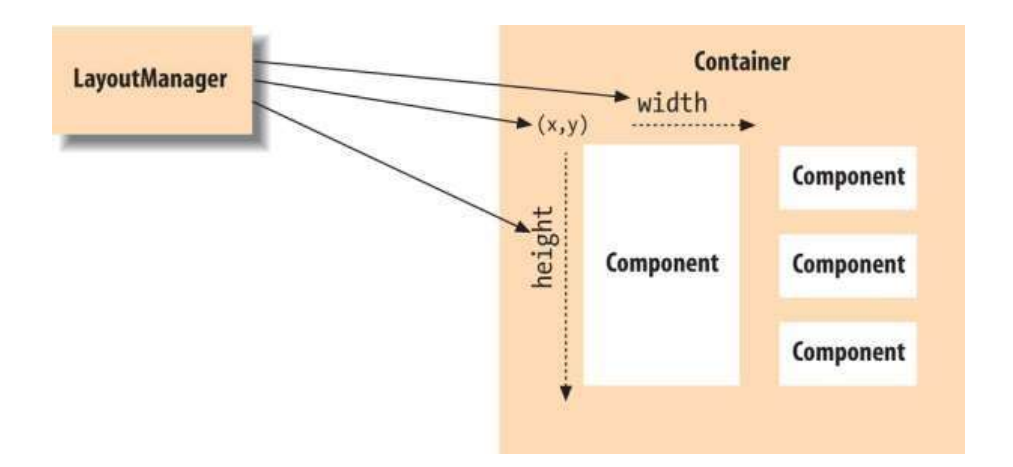

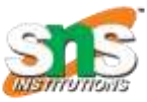

## LAYOUTS: TYPES

F

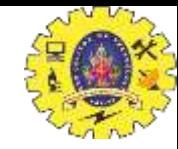

- 1. [BorderLayout](https://docs.oracle.com/javase/tutorial/uiswing/layout/visual.html)
- 2. [BoxLayout](https://docs.oracle.com/javase/tutorial/uiswing/layout/visual.html)
- 3. [CardLayout](https://docs.oracle.com/javase/tutorial/uiswing/layout/visual.html)
- 4. [FlowLayout](https://docs.oracle.com/javase/tutorial/uiswing/layout/visual.html)
- 5. [GridBagLayout](https://docs.oracle.com/javase/tutorial/uiswing/layout/visual.html)
- 6. [GridLayout](https://docs.oracle.com/javase/tutorial/uiswing/layout/visual.html)
- 7. [GroupLayout](https://docs.oracle.com/javase/tutorial/uiswing/layout/visual.html)
- 8. [SpringLayout](https://docs.oracle.com/javase/tutorial/uiswing/layout/visual.html)

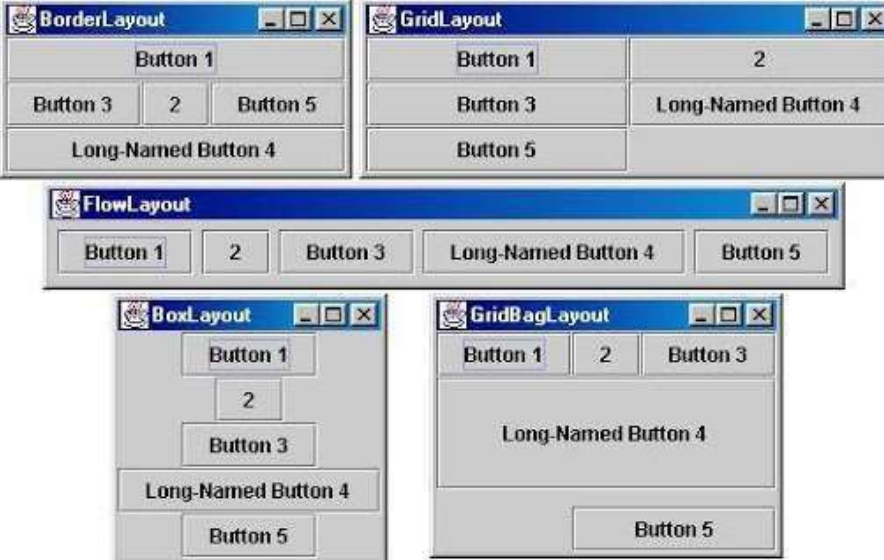

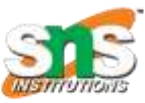

### BorderLayout

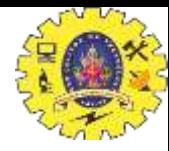

- 1. Every content pane is initialized to use a BorderLayout.
- 2. BorderLayout places components in up to **five areas**:
	- 1. Top
	- 2. Bottom
	- 3. Left
	- 4. Right
	- 5. Center.
- 3. All extra space is placed in the center area.
- 4. Tool bars that are created using [JToolBar](https://docs.oracle.com/javase/tutorial/uiswing/components/toolbar.html) must be created within a BorderLayout container, if User want to be able to drag and drop the bars away from their starting positions.

public static final int NORTH public static final int SOUTH public static final int EAST public static final int WEST public static final int CENTER

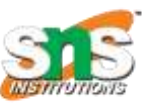

import javax.swing.\*; public class Border {

JFrame f:

Border(){

 $f = new$  JFrame(); JButton b1=new JButton("NORTH");; JButton b2=new JButton("SOUTH");; JButton b3=new JButton("EAST");; JButton b4=new JButton("WEST");; JButton b5=new JButton("CENTER");; f.add(b1,BorderLayout.NORTH); f.add(b2,BorderLayout.SOUTH); f.add(b3,BorderLayout.EAST); f.add(b4,BorderLayout.WEST); f.add(b5,BorderLayout.CENTER); f.setSize(300,300); f.setVisible(true);

### BorderLayout

public static void main(String[] args) {

new Border();

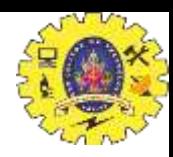

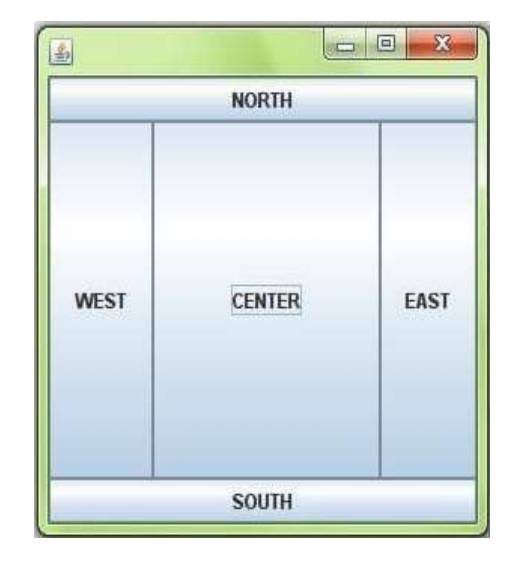

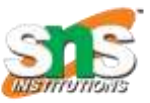

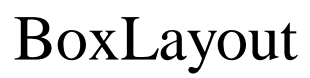

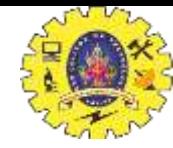

- 1. The BoxLayout class puts components in a single row or column.
- 2. It respects the components' requested maximum sizes and also lets you align components.

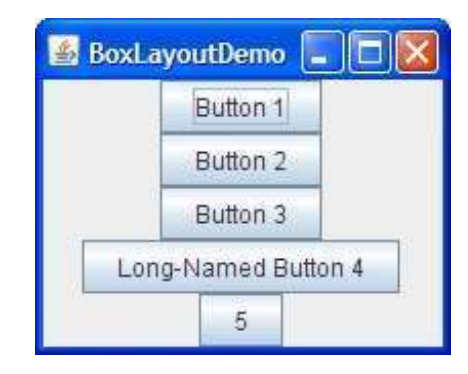

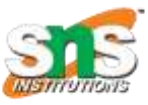

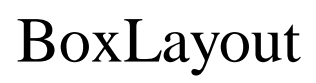

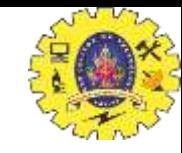

### import java.awt.\*; import javax.swing.\*; public class BoxLayoutExample1 extends Frame { Button buttons[]; public BoxLayoutExample1 () { buttons =  $new$  Button [5]; for (int i = 0;i<5;i++) { buttons[i] =  $new$  Button ("Button " + (i + 1)); add (buttons[i]); Y setLayout (new BoxLayout (this, BoxLayout.Y\_AXIS)); setSize(400,400); setVisible(true); Y public static void main(String args[]){ BoxLayoutExample1 b=new BoxLayoutExample1(); 07.05.2024LAY CONSIDER THE SERVE AND  $\sigma$

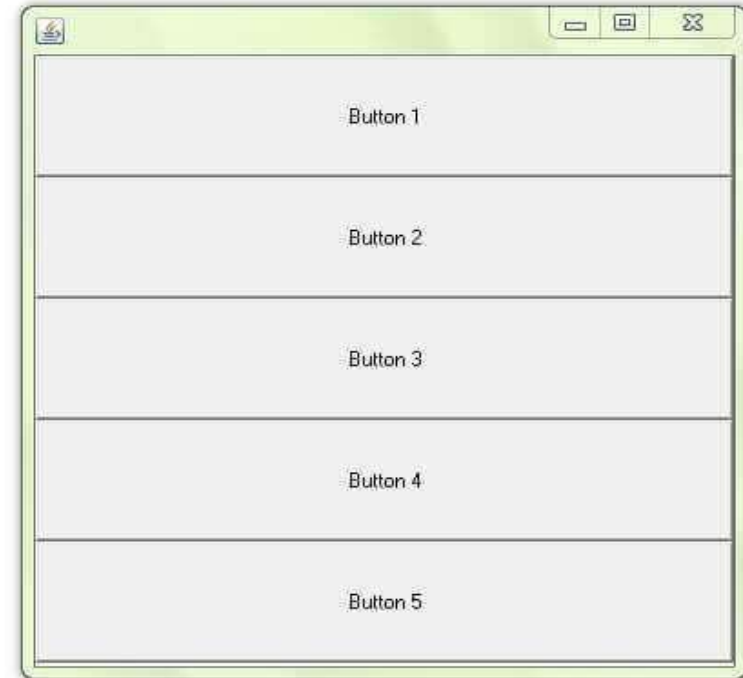

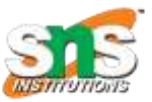

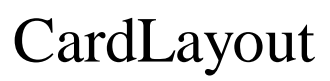

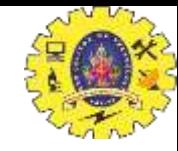

- 1. The CardLayout class lets to implement an area that contains different components at different times.
- 2. A CardLayout is often controlled by a combo box, with the state of the combo box determining which panel (group of components) the CardLayout displays.

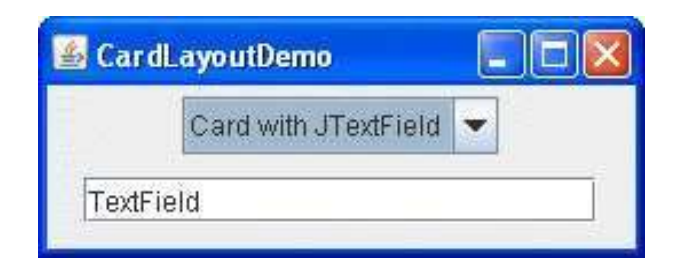

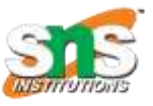

### FlowLayout

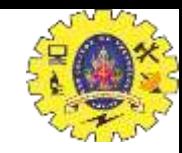

1. FlowLayout is the default layout manager for every JPanel. It simply lays out components in a single row, starting a new row if its container is not sufficiently wide

#### Constructors of FlowLayout class

- **1. FlowLayout():** creates a flow layout with centered alignment and a default 5 unit horizontal and vertical gap.
- **2.FlowLayout(int align):** creates a flow layout with the given alignment and a default 5 unit horizontal and vertical gap.
- **3.FlowLayout(int align, int hgap, int vgap):** creates a flow layout with the

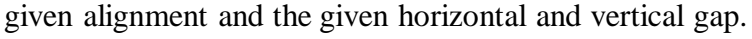

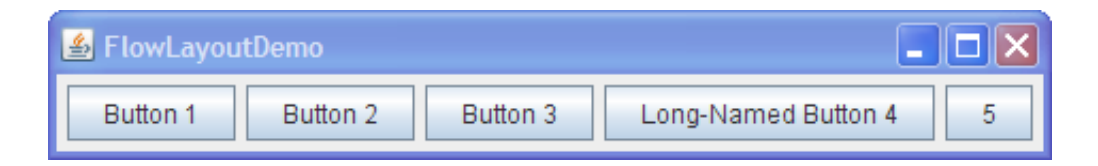

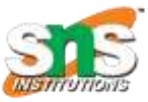

## FlowLayout

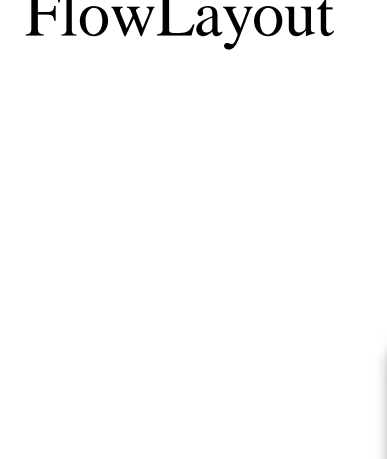

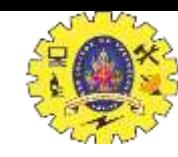

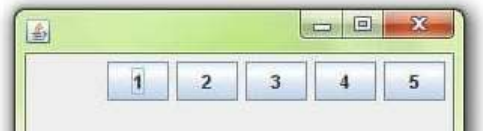

```
JFrame f;
MyFlowLayout(){
  f = new JFrame();
  JButton b1=new JButton("1");
  JButton b2=new JButton("2");
  JButton b3=new JButton("3");
  JButton b4=new JButton("4");
  JButton b5=new JButton("5");
  f.add(b1);f.add(b2);f.add(b3);f.add(b4);f.add(b5);
  f.setLayout(new FlowLayout(FlowLayout.RIGHT));
  //setting flow layout of right alignment
  f.setSize(300,300);
  f.setVisible(true);
public static void main(String[] args) {
  new MyFlowLayout();
J
```
public class MyFlowLayout{

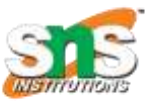

## GridBag Layout

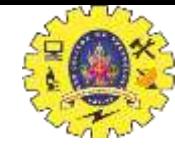

1. **GridBagLayout** is a sophisticated, flexible layout manager. It aligns components by placing them within a grid of cells, allowing components to span more than one cell. The rows in the grid can have different heights, and grid columns can have different widths.

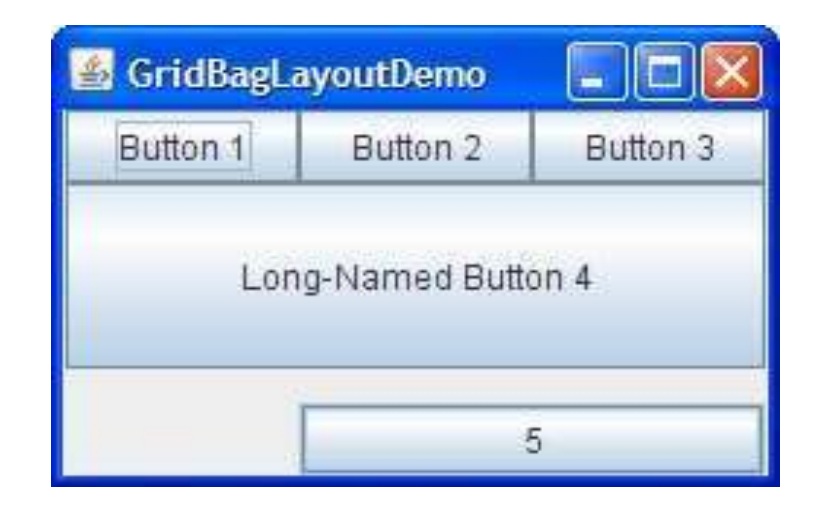

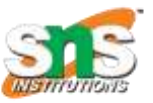

.

### GridLayout

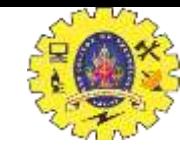

1. GridLayout simply makes a bunch of components equal in size and displays them in the requested number of rows and columns.

#### Constructors of GridLayout class

**1.GridLayout**(): creates a grid layout with one column per component in a row.

**2.GridLayout(int rows, int columns):** creates a grid layout with the given rows and columns but no gaps between the components. **3.GridLayout(int rows, int columns, int hgap, int vgap):** creates a grid layout with the given rows and columns alongwith given horizontal and vertical gaps.

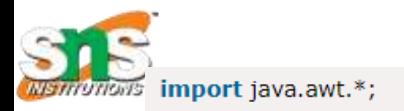

import javax.swing.\*;

public class MyGridLayout{

JFrame f:

MyGridLayout(){

 $f = new JFrame()$ ; JButton b1=new JButton("1"); JButton b2=new JButton("2"); JButton b3=new JButton("3"); JButton b4=new JButton("4"); JButton b5=new JButton("5"); JButton b6=new JButton("6"); JButton b7=new JButton("7"); JButton b8=new JButton("8"); JButton b9=new JButton("9");  $f.add(b1); f.add(b2); f.add(b3); f.add(b4); f.add(b5);$  $f.add(b6); f.add(b7); f.add(b8); f.add(b9);$ f.setLayout(new GridLayout(3,3));

### GridLayout

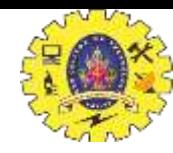

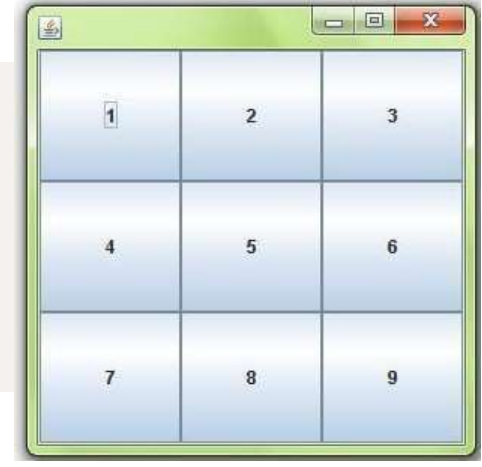

f.setLayout(new GridLayout(3,3)); f.setSize(300,300); f.setVisible(true);

public static void main(String[] args) { new MyGridLayout();

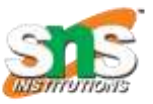

## Group Layout

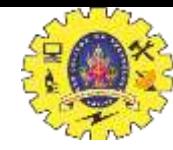

1. GroupLayout is a layout manager that was developed for use by GUI builder tools, but it can also be used manually. GroupLayout works with the horizontal and vertical layouts separately.

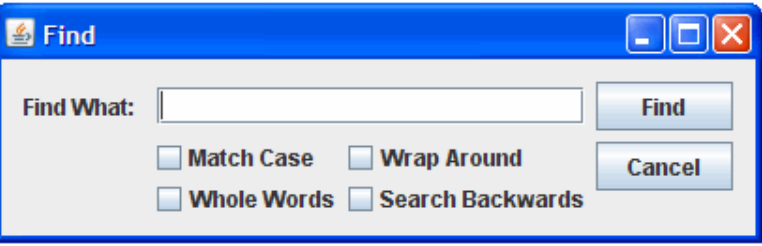

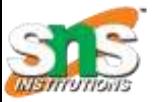

## Spring Layout

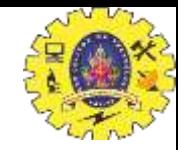

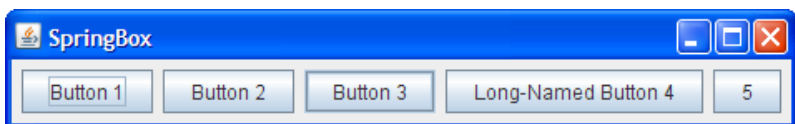

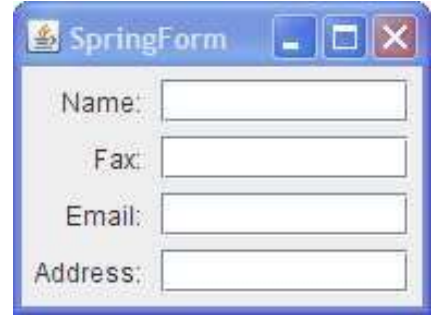

1. SpringLayout is a flexible layout manager designed for use by GUI builders. It lets you specify precise relationships between the edges of components under its control.

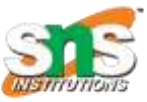

### Java LayoutManagers

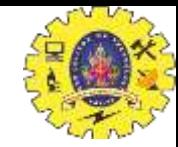

- 1. java.awt.BorderLayout
- 2. java.awt.FlowLayout
- 3. java.awt.GridLayout
- 4. java.awt.CardLayout
- 5. java.awt.GridBagLayout
- 6. javax.swing.BoxLayout
- 7. javax.swing.GroupLayout
- 8. javax.swing.ScrollPaneLayout
- 9. javax.swing.SpringLayout

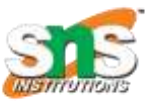

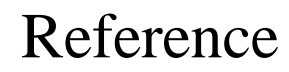

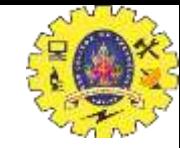

- 1. Herbert Schildt "The Complete Reference Java 2, 8<sup>th</sup> edition, Tata McGraw Hill, 2011
- 2. Ralph Bravaco, Shai Simonson, "Java Programming: From the Ground up Tata McGraw Hill, 2012
- 3. https:/[/www.javatpoint.com](http://www.javatpoint.com/)

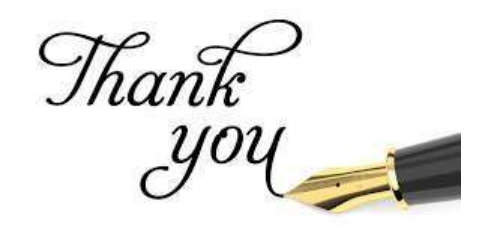

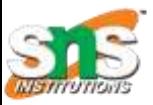

## INTRODUCTION: AWT

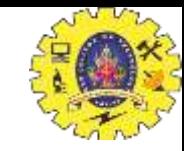

- **1. Java AWT** (Abstract Window Toolkit) is an API to **develop GUI or window-based** applications in java.
- 2. Java AWT components are platform-dependent i.e. components are displayed according to the view of operating system. AWT is heavyweight i.e. its components are using the resources of OS.
- 3. The java.awt [package](https://www.javatpoint.com/package) provides [classes](https://www.javatpoint.com/object-and-class-in-java) for AWT api such as [TextField,](https://www.javatpoint.com/java-awt-textfield) [Label,](https://www.javatpoint.com/java-awt-label) [TextArea,](https://www.javatpoint.com/java-awt-textarea) RadioButton, [CheckBox,](https://www.javatpoint.com/java-awt-checkbox) [Choice](https://www.javatpoint.com/java-awt-choice), [List](https://www.javatpoint.com/java-awt-list) etc.

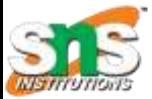

### AWT Hierarchy

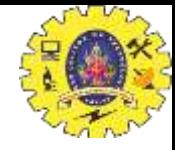

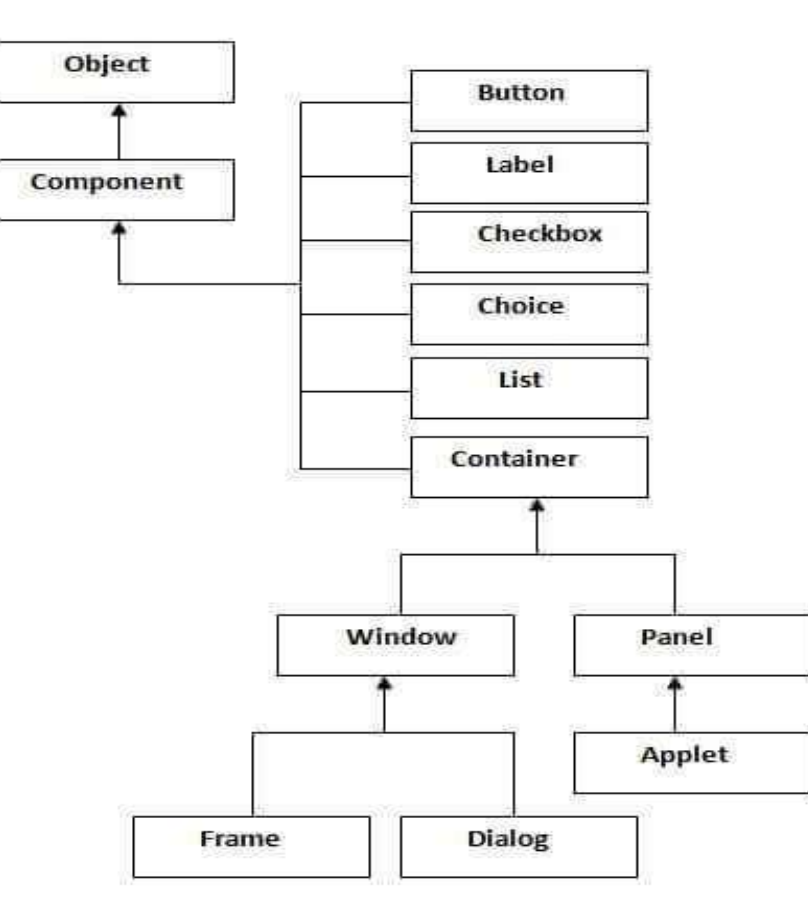

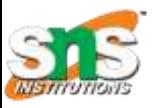

## USING AWT COMPONENTS

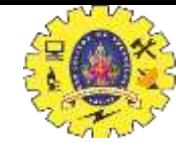

- COMPONENT
	- CANVAS
	- SCROLLBAR
	- BUTTON
	- CHECKBOX
	- LABEL
	- LIST
	- CHOICE
	- TEXT
		- TEXTAREA
		- TEXTFIELD
- COMPONENT
	- CONTAINER
		- PANEL
		- WINDOW
			- DIALOG
			- FRAME
- MENU COMPONENT
	- MENU ITEM
		- MENU

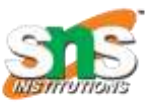

### AWT Hierarchy

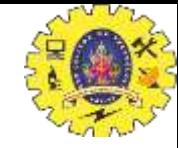

#### **Container**

The Container is a component in AWT that can contain another components like buttons, textfields, labels etc. The classes that extends Container class are known as container such **as Frame, Dialog and Panel**.

#### **Window**

The window is the container that have no borders and menu bars. Use frame, dialog or another window for creating a window.

#### **Panel**

The Panel is the container that doesn't contain title bar and menu bars. It can have other components like button, textfield etc.

#### **Frame**

The Frame is the container that contain title bar and can have menu bars. It can have other components like button, textfield etc.

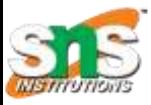

### Useful Methods of Component class

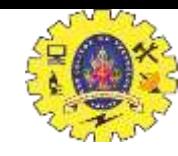

public void add(Component c) inserts a component on this component.

#### Method Description

public void set Size (int width, int height) sets the size (width and height) of the component. public void setLayout(LayoutManager m) defines the layout manager for the component. public void setVisible(boolean status) changes the visibility of the component, by default false.

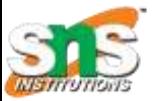

## AWT COMPONENTS

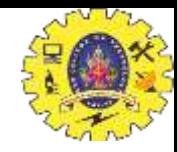

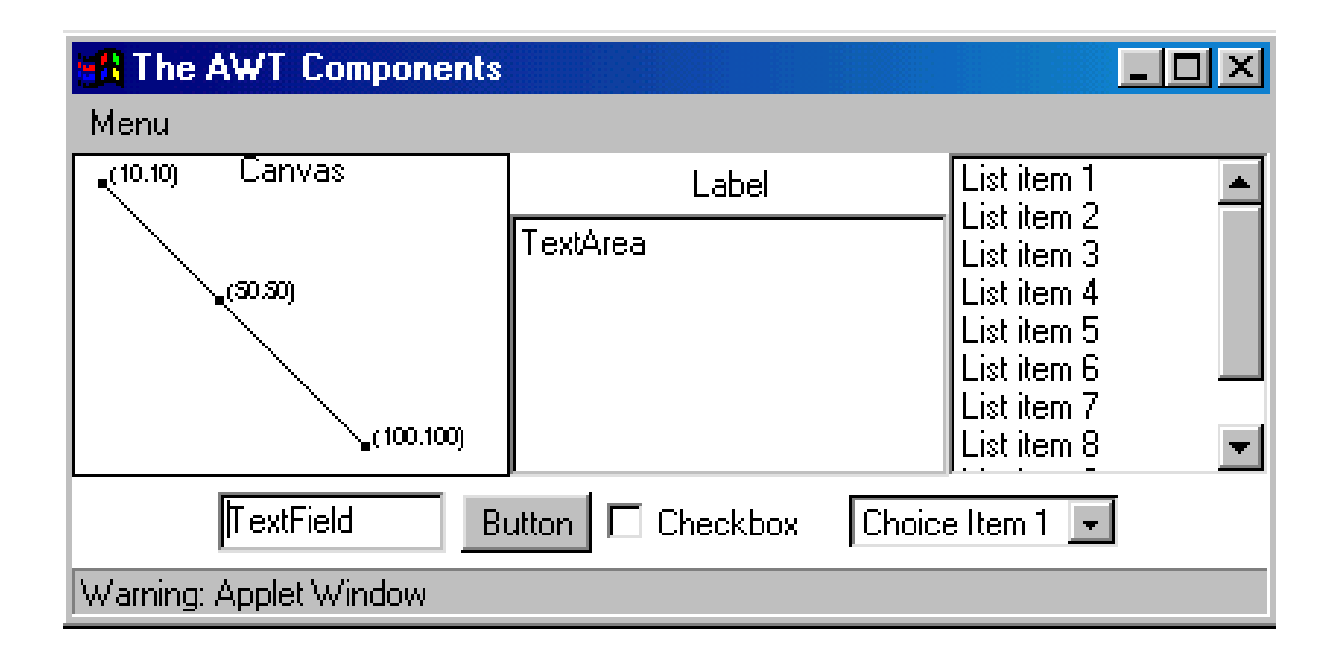

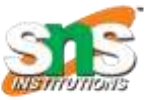

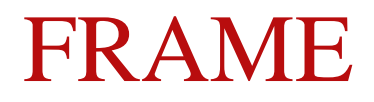

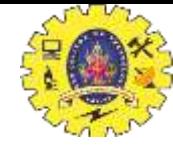

import java.awt.\*;

### public class TestFrame extends Frame {

public TestFrame(String title){

super(title);

#### }

}

}

public static void main(String[] args){

Frame f = new TestFrame("The AWT Components");

f.setSize(400,400);

f.setLocation(100,100);

f.show();

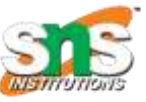

## HOW TO USE BUTTONS?

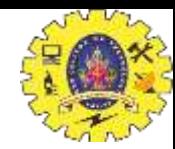

import java.awt.\*;

class First2

{

{

 $First2()$ 

Frame f=new Frame(); Button b=new Button("click me"); b.setBounds(30,50,80,30);  $f.add(b);$ f.setSize(300,300); f.setLayout(null);

f.setVisible(true);

}

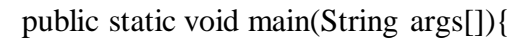

First2 f=new First2();

}}

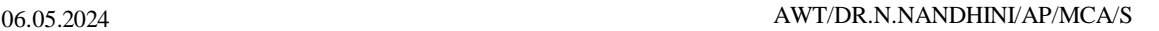

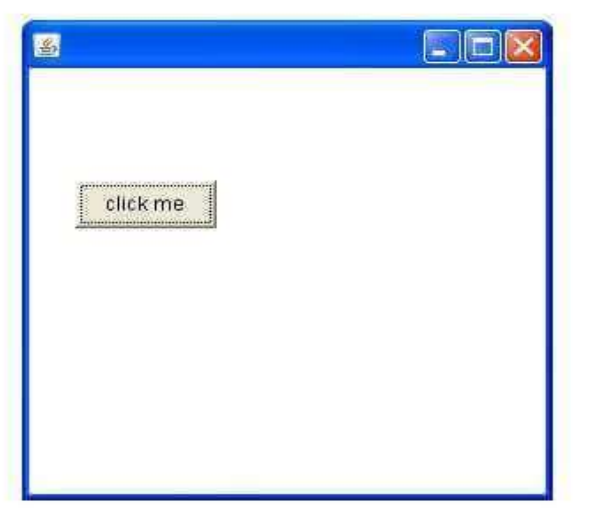

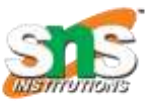

## HOW TO USE LABELS?

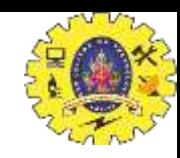

import java.awt.\*; class LabelExample{ public static void main(String args[]){ Frame f= new Frame("Label Example"); Label 11, 12; I1=new Label("First Label."); l1.setBounds(50,100, 100,30); I2=new Label("Second Label."); l2.setBounds(50,150, 100,30);  $f.add(1); f.add(12);$ f.setSize(400,400); f.setLayout(null); f.setVisible(true);

#### Output:

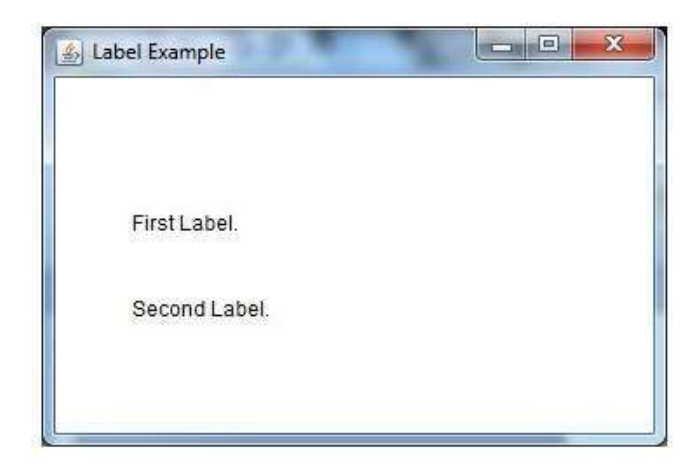

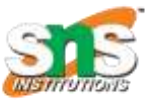

## HOW TO USE CHECKBOXES?

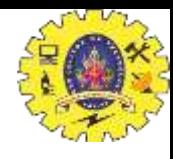

```
import java.awt.*;
            public class CheckboxExample
              CheckboxExample(){
               Frame f = new Frame("Checkbox Example");
                Checkbox checkbox1 = new Checkbox("C++");
                checkbox1.setBounds(100,100, 50,50);
                Checkbox checkbox2 = new Checkbox("Java", true);
                checkbox2.setBounds(100,150, 50,50);
                f.add(checkbox1);
                f.add(checkbox2);
                f.setSize(400,400);
                f.setLayout(null);
                f.setVisible(true);
            public static void main(String args[])
              new CheckboxExample();
\Delta W T/D
```
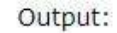

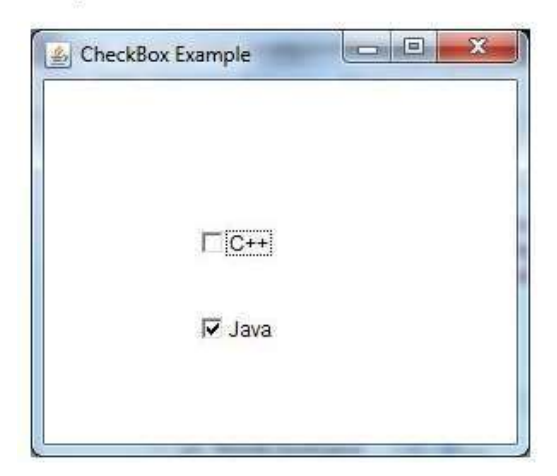

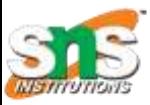

## HOW TO USE CHOICES?

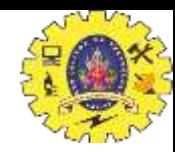

public class TestChoice extends Frame { publicTestChoice(String title){ super(title);

```
Choice choice = new Choice();
choice.add("Item1");
choice.add("Item2");
choice.add("Item3");
choice.add("Item4");
choice.add("Item5");
add(choice);
```
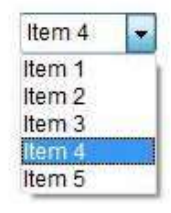

}

}

…

}

## HOW TO USE TEXTFIELD & TEXTAREA

#### public class TestText extends Frame{

#### public TestText(){

```
TextField textField = new TextField(20);
```

```
TextArea textArea = new TextArea(5, 20);
```

```
textField.setText("Welcome to Javatpoint");
```

```
textArea.setText("AWT Tutorial");
```

```
add(textField,"North");
```

```
add(textArea,"South");
```
#### Output:

## $m = m$ Welcome to javatpoint Welcome to Javatpoint. **AWT Tutorial**

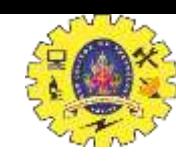

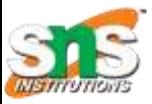

## HOW TO USE LISTS?

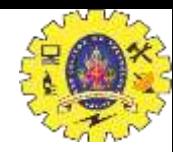

public class TestList extends Frame { public TestList(){ List  $l = new List(5, true);$ l.add("Item1"); l.add("Item 2"); l.add("Item 3"); l.add("Item 4"); l.add("Item 5");

#### Output:

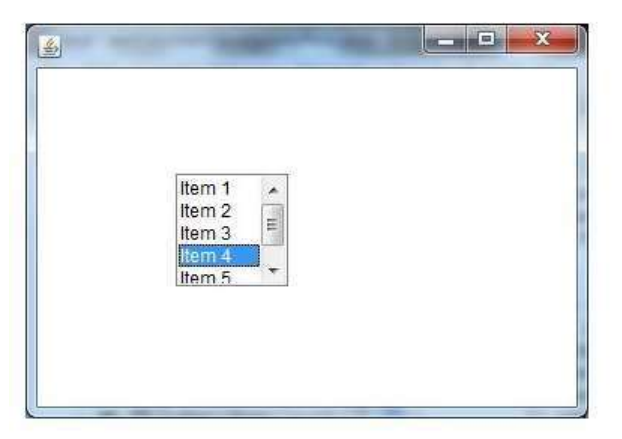

}

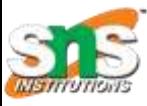

{

## HOW TO USE MENUS?

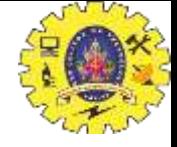

#### **import** java.awt.\*;

**class** MenuExample

MenuExample(){ Frame f= **new** Frame("Menu and MenuItem Example"); menu.add(submenu); MenuBar mb=**new** MenuBar(); Menu menu=**new** Menu("Menu"); Menu submenu=**new** Menu("Sub Menu"); MenuItem i1=**new** MenuItem("Item 1"); MenuItem i2=**new** MenuItem("Item 2");

MenuItem i3=**new** MenuItem("Item 3"); MenuItem i4=**new** MenuItem("Item 4"); MenuItem i5=**new** MenuItem("Item 5");

menu.add(i1); menu.add(i2); menu.add(i3); submenu.add(i4); submenu.add(i5); mb.add(menu); f.setMenuBar(mb); f.setSize(400,400); f.setLayout(**null**); f.setVisible(**true**);

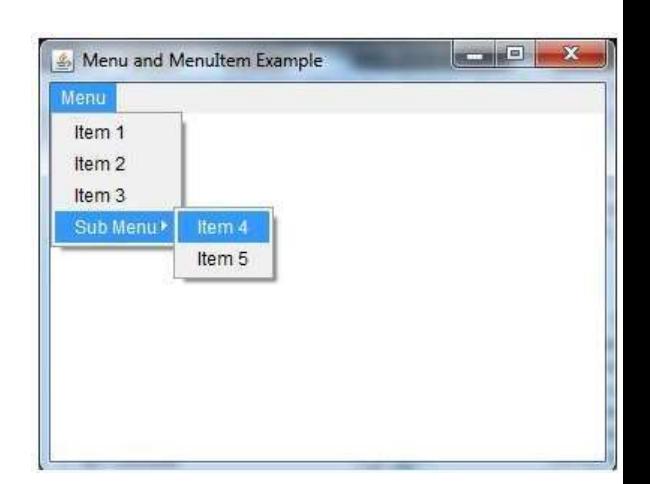

} **public static void** main(String args[]) { **new** MenuExample();

} }

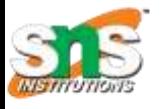

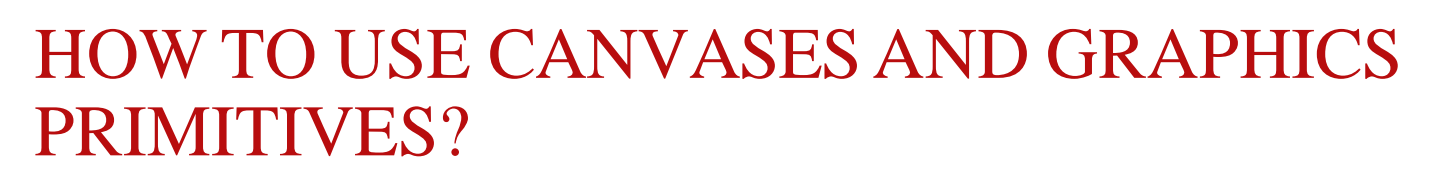

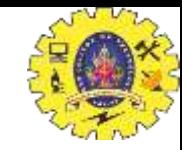

- FOR DRAWING GEOMETRIC SHAPES, TEXTS, AND IMAGES
- AN ABSTRACT CLASS
	- THE EXTENDED CLASS MUST OVERRIDE **PAINT()**

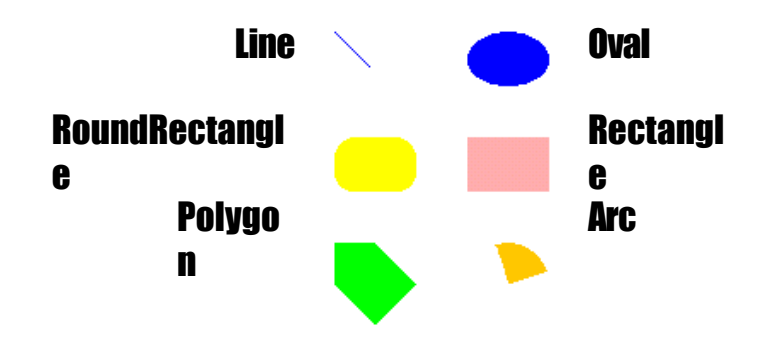

DRAWLINE(X1,Y1,X2,Y2)

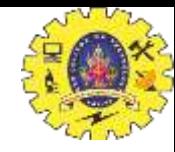

class MyCanvas extends Canvas { public void paint(Graphics g) { g.setColor(Color.blue); int  $x1 = 161$ ,  $y1 = 186$ ,  $x2 = 181$ ,  $y2 = 206$ ; g.drawLine(x1,y1,x2,y2); }

(161,186) (181,206)

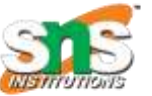

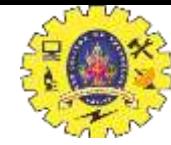

### FILLOVAL(X,Y,W,H) DRAWOVAL(X,Y,W,H)

g.setColor(Color.blue); { int  $x = 239$ ,  $y = 186$ ,  $w = 48$ ,  $h = 32;$ g.fillOval(x,y,w,h); }

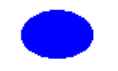

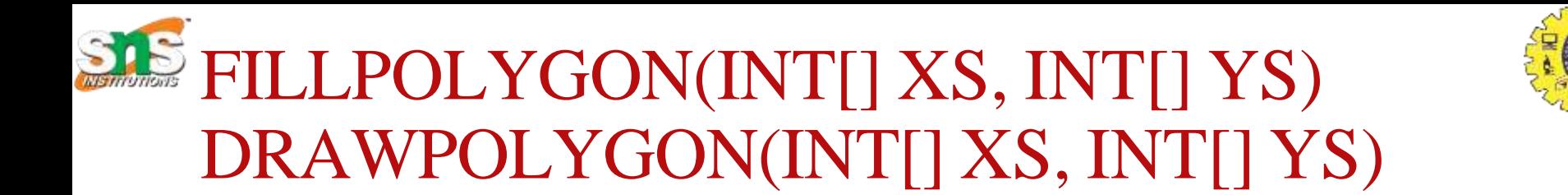

g.setColor(Color.green);

{

}

int xpoints $[] = \{25, 145, 25, 145, 25\};$ int ypoints $[] = \{25, 25, 145, 145, 25\};$ int npoints  $= 5$ ; g.fillPolygon(xpoints, ypoints, npoints);

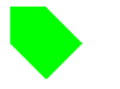

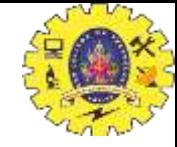

# FILLRECT(X,Y,W,H) DRAWRECT(X,Y,W,H)

g.setColor(Color.pink); { int  $x = 239$ ,  $y = 248$ ,  $w = 48$ ,  $h = 32$ ; g.fill $Rect(x,y,w,h);$ }

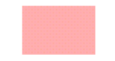

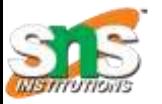

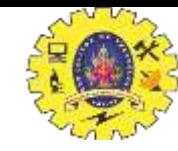

## FILLROUNDRECT(X,Y,W,H,RW,RH) DRAWROUNDRECT(X,Y,W,H,RW,RH)

g.setColor(Color.yellow); { int  $x = 161$ ,  $y = 248$ ,  $w = 48$ .  $h = 32$ , round $W = 25$ , round $H = 25$ ; g.fillRoundRect(x,y,w,h,roundW,roundH); }

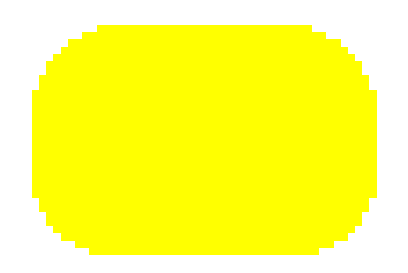

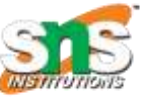

## FILLARC(X,Y,W,H,SA,A) DRAWARC(X,Y,W,H,SA,A)

g.setColor(Color.orange); { int  $x = 239$ ,  $y = 310$ ,  $w = 48$ .  $h = 48$ . startAngle  $= 20$ , angle  $= 90$ ; g.fillArc(x,y,w,h,startAngle,angle); }

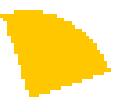

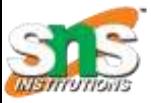

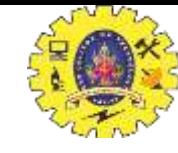

## DRAWSTRING, FONT, & FONTMETRICS

class MyCanvas extends Canvas {

```
public void paint(Graphics g)
{
g.setFont(new Font("Dialog",0,20)); 
FontMetrics fm = g.getFontMetrics();
int x = 100;
int y = 100;
 g.drawString("Hello",x,y); 
 y = y + fm.getHeight();g.drawString("World",x,y);
}
```
}

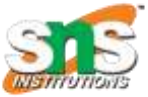

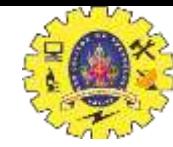

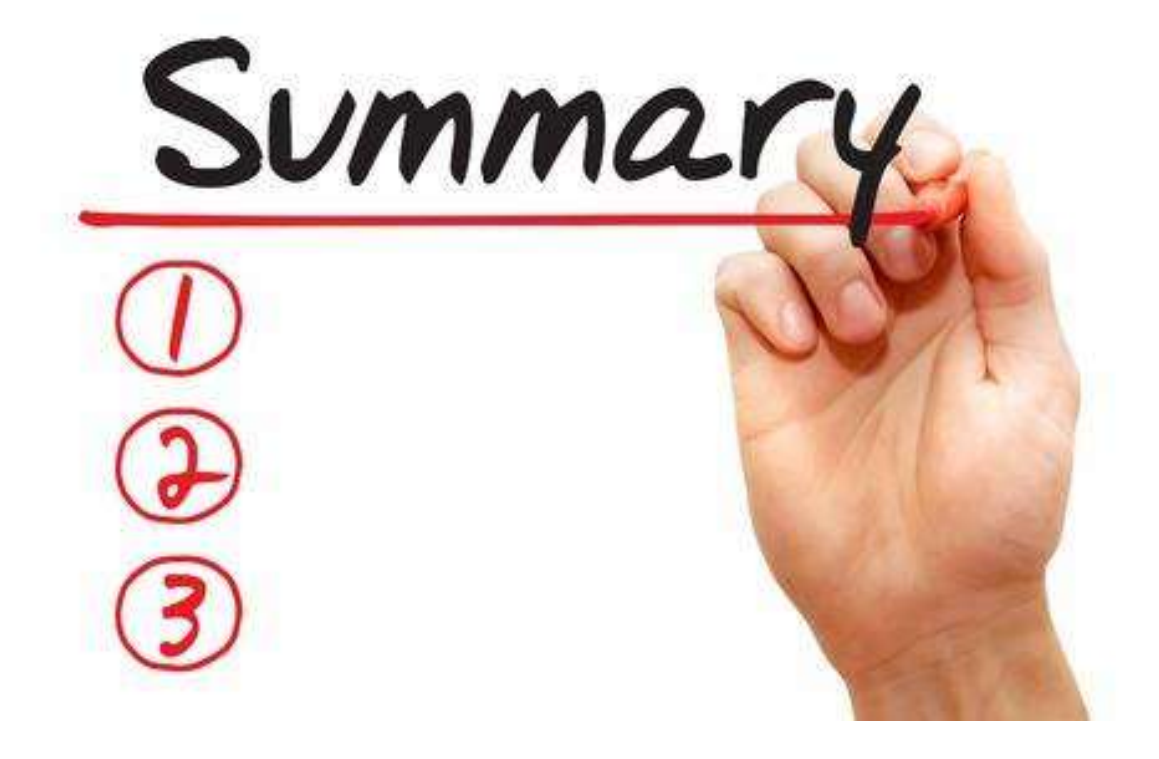

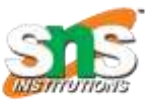

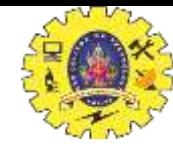

### Reference

- 1. Herbert Schildt "The Complete Reference Java 2, 8<sup>th</sup> edition, Tata McGraw Hill, 2011
- 2. Ralph Bravaco, Shai Simonson, "Java Programming: From the Ground up Tata McGraw Hill, 2012
- 3. https:/[/www.javatpoint.com](http://www.javatpoint.com/)

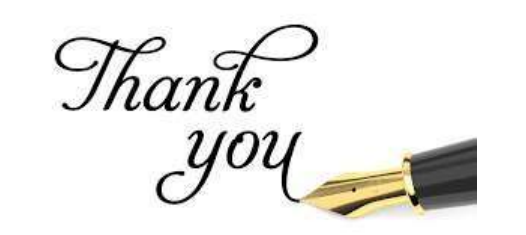